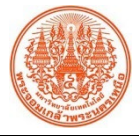

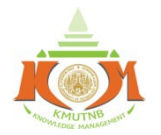

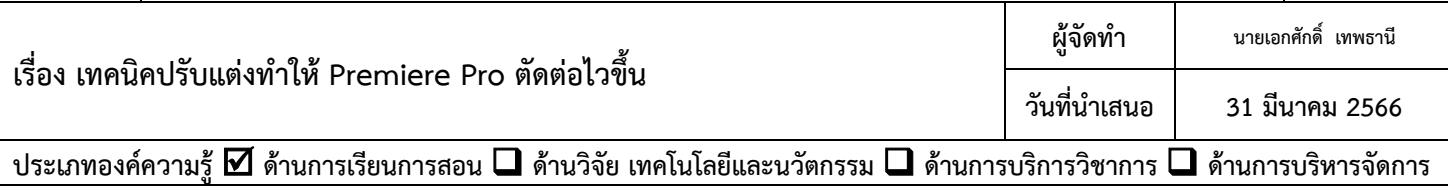

## **วัตถุประสงค**

**1.เพื่อใหบุคลากรที่ทำงานเกี่ยวของและผูสนใจ ไดรูเทคนิค การปรับแตงให Adobe Premiere pro ทำงานได ราบรื่นและรวดเร็วขึ้น**

**2.ลดเวลาการทำงาน**

## **บทสรุปองคความรู**

**Adobe Premiere pro เปนโปรแกรมที่นักสรางสื่อวิดีโอคอนเทนต นิยมใชงานตัดตอวีดิโอตางๆ เนื่องจากเปน โปรแกรมที่มีเครื่องมือครบครัน KM นี้ จึงขอแนะนำเทคนิคการปรับแตงใหโปรแกรม Adobe Premiere pro ทำงานได ราบรื่น และรวดเร็วขึ้นยิ่งขึ้น ดวยขั้นตอนการปรับแตงงายๆ ดังนี้**

**1.เปดการใชงาน Mercury Playback Engine GPU Acceleration หรืองายๆคือการเปดใหใช Graphic Cards** 

**ชวย Adobe Premiere pro ใชการดจอชวยในการเรนเดอร และ เลนพรีวิวในโปรแกรม เขาไปที่ File > Project Settings > General > Video Rendering and Playback, set the Renderer to Mercury Playback Engine GPU Acceleration > OK**

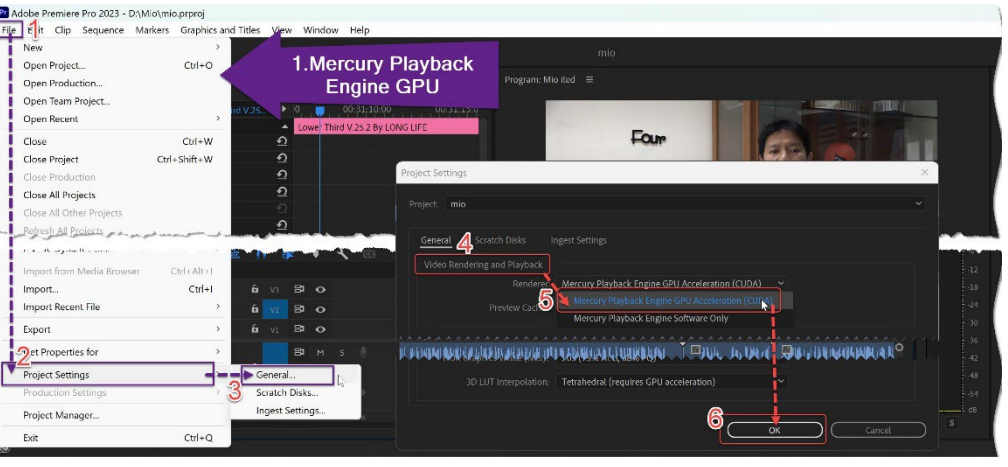

**2.เปดใชงาน Memory allocate Premiere pro หรือการตั้งคาของ ram ที่ให Adobe Premiere Pro ดึงไปใช**

**งานไดโดยการไปที่ Edit > Preferences, and select Memory in the Preferences dialog box ซึ่ง การตั้งคาสวนนี้ เราจะ กำหนดให Adobe Premiere Pro ดึงแรมไปใชไดมากที่สุด (ขึ้นอยูกับจำนวนแรมของแตละ เครื่อง) > OK**

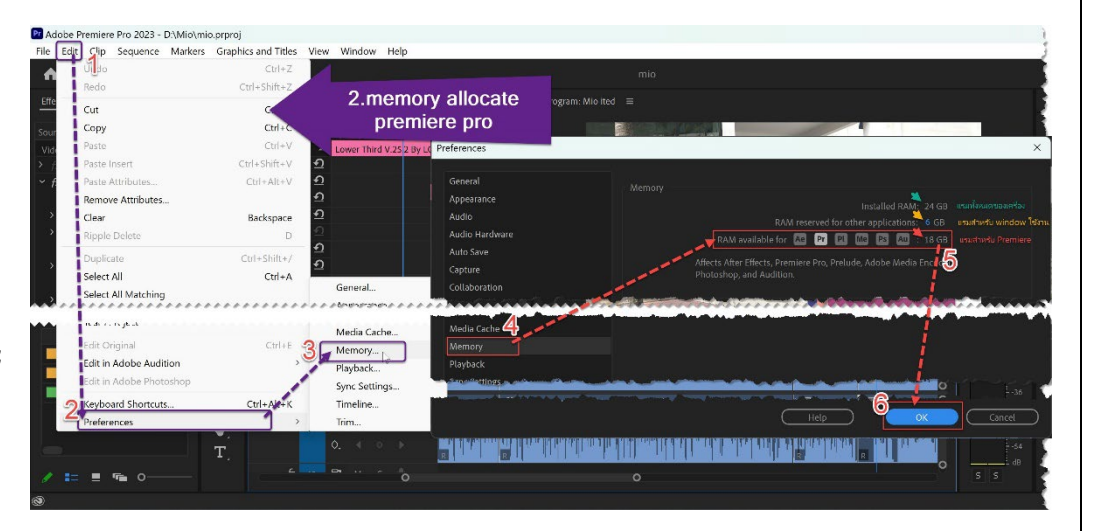

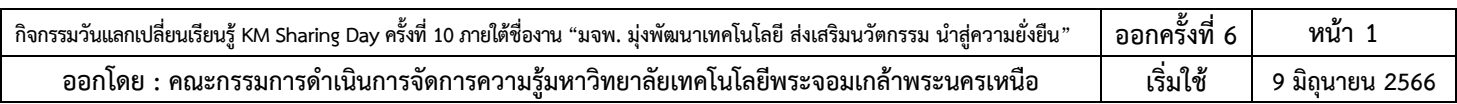

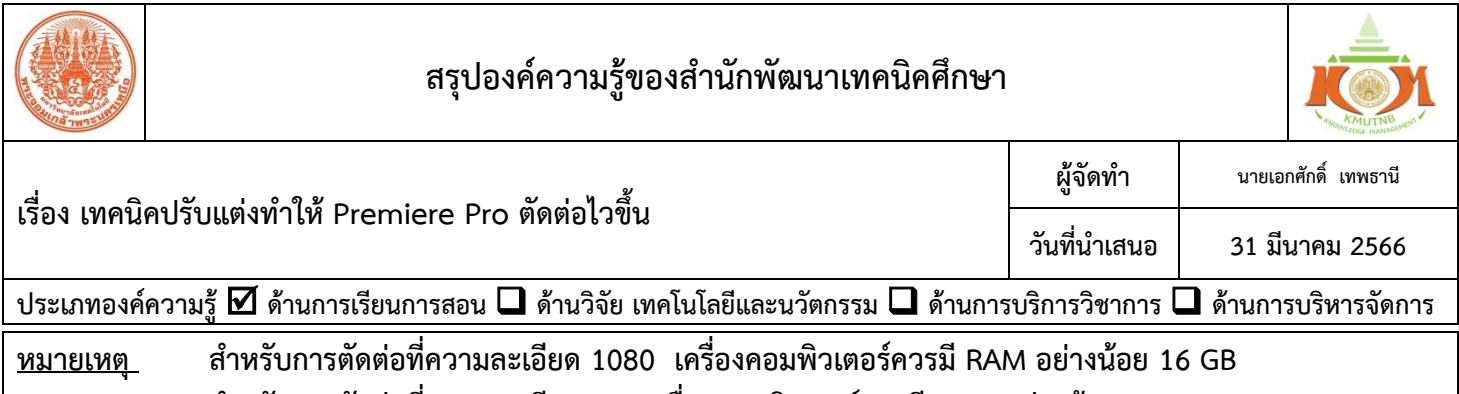

**สำหรับการตัดตอที่ความละเอียด 4K เครื่องคอมพิวเตอรควรมีRAM อยางนอย 32G B**

**3.adjust playback resolution หรือการปรับลดขนาดของไฟลบนหนาตาง Previe Monitor ลง ขณะทำการตัด ตอ เพื่อความลื่นไหนขณะทำงาน โดยไมสงผลกับขนาดจริงของ Project โดยการไปที่ Program Mornitor > select playback resolution**

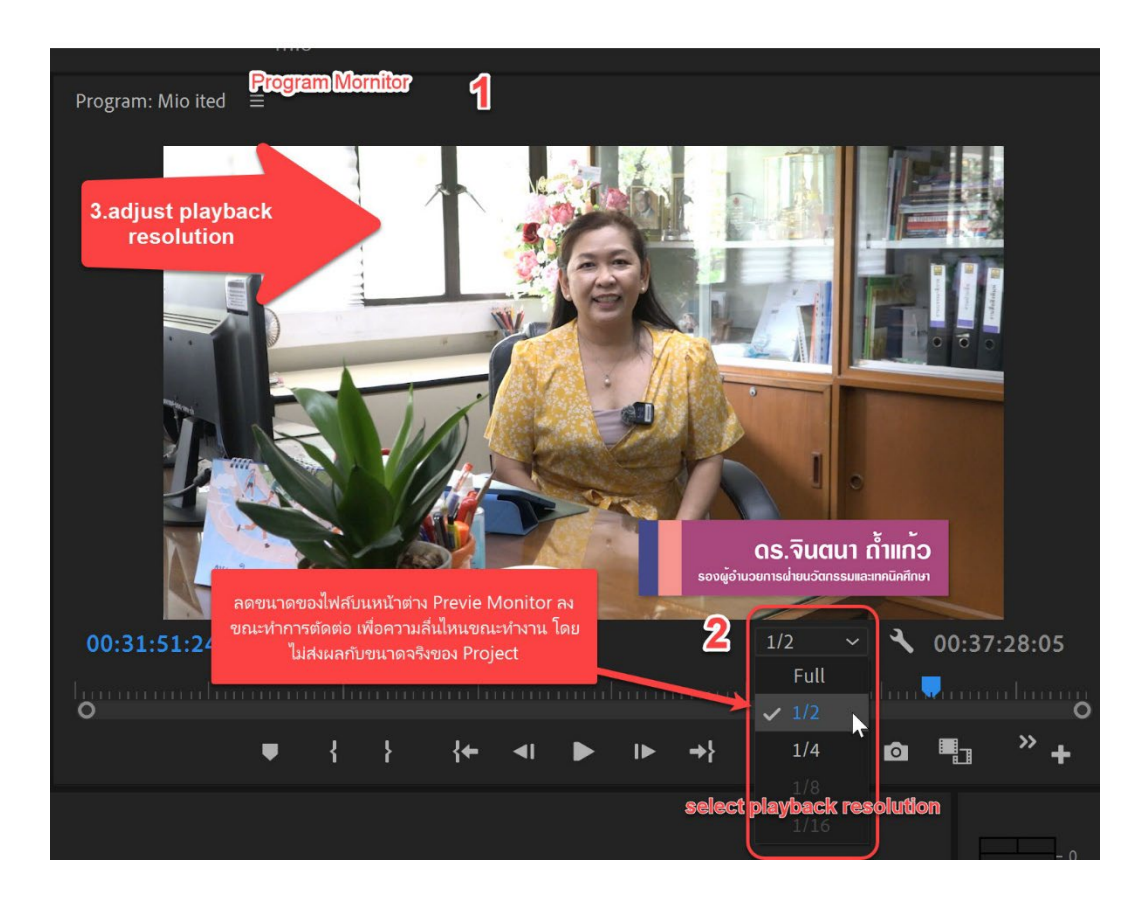

**หลังจากปรับตั้งคาตางๆขางตนแลว ปดโปรแกรม Adobe Premiere Pro แลวเปดทำงานอีกครั้งจะรูสึกไดวาเรา ทำงานไดไหลลื่น และสามารถ Export โปรเจคงานของเราไดเร็วขึ้นแนนอน ประโยชนที่ไดรับ**

**1.บุคลากรที่ทำงานเกี่ยวของและผูสนใจ ไดรูเทคนิค การปรับแตงให adobe premiere pro ทำงานไดราบรื่นและ รวดเร็วขึ้นได**

**2.ลดเวลาการทำงานของบุคลากร**

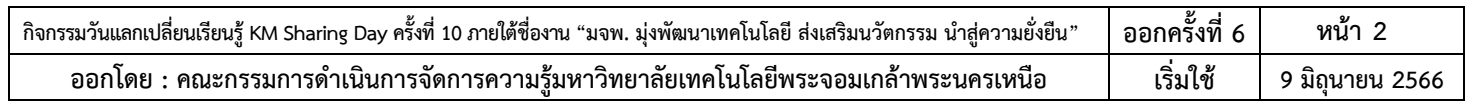